# **IBM**Exam C2020-011

IBM SPSS Statistics Level 1 v2

Version: 6.0

[ Total Questions: 55 ]

### **Question No: 1**

What statistical test should be used to assess whether the percentage differences observed in a crosstabs tablecould have occurred by chance?

- A. Correlation
- **B.** Linear Regression
- C. T-Test
- D. Chi-square test of independence

**Answer: D** 

#### **Question No: 2**

The text file shown in the figure below is an example of a fixed format text file.

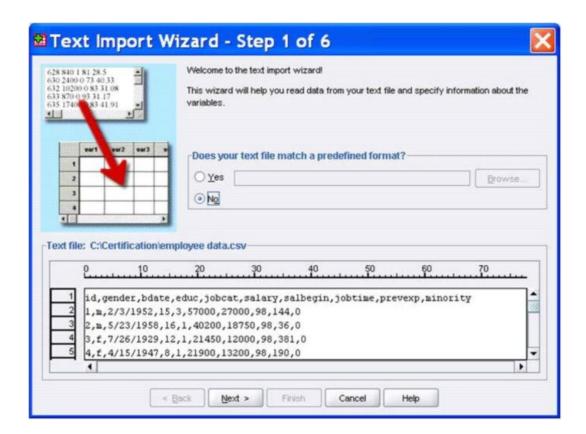

- A. True
- B. False

**Answer: B** 

### **Question No:3**

In the Variable View, if you have a series of variables that share the same category coding scheme, you can enter value labels for one variable, then copy these labels to the other variables.

- A. True
- B. False

**Answer: A** 

# **Question No: 4**

For a variable salary we have the statistics as shown in the figure below.

## **Descriptive Statistics**

|                    | N   | Minimum  | Maximum   | Mean       |
|--------------------|-----|----------|-----------|------------|
| Current Salary     | 474 | -9999.00 | 135000.00 | 33916.7321 |
| Valid N (listwise) | 474 |          |           |            |

The reported Mean is incorrect because a value, -9999, is included in its calculation. How can this situation be fixed?

- **A.** Define -9999 as a system-missing value.
- **B.** Remove allcases with the value -9999 for the variable salary from the data file.
- C. Define -9999 as a user-missing value.
- **D.** Define -9999 as both a system- and user-missing value.

**Answer: C** 

#### **Question No:5**

Which statement is true about this box plot?

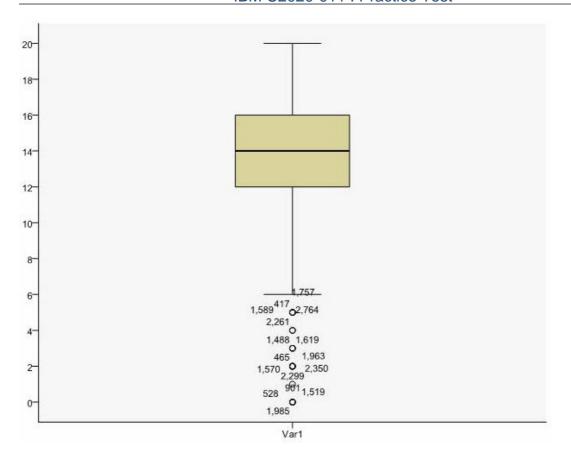

- A. Themean is 14.
- **B.** The standard deviation is 14 (20 minus 6).
- C. The standard deviation is 4 (16 minus 12).
- **D.** of the outliers are on the lower end of the distribution.

**Answer: D** 

# **Question No: 6**

Which statement is the correct interpretation of this crosstab table?

#### IBM C2020-011: Practice Test

#### BELIEF IN LIFE AFTER DEATH \* GENDER OF RESPONDENT Crosstabulation

|                               |     |                                        | GENDER OF RESPONDENT |        |        |
|-------------------------------|-----|----------------------------------------|----------------------|--------|--------|
|                               |     |                                        | Female               | Male   | Total  |
| BELIEF IN LIFE AFTER<br>DEATH | YES | Count                                  | 541                  | 417    | 958    |
|                               |     | % within BELIEF IN LIFE<br>AFTER DEATH | 56.5%                | 43.5%  | 100.0% |
|                               |     | % within GENDER OF<br>RESPONDENT       | 86.0%                | 76.9%  | 81.8%  |
|                               | NO  | Count                                  | 88                   | 125    | 213    |
|                               |     | % within BELIEF IN LIFE<br>AFTER DEATH | 41.3%                | 58.7%  | 100.0% |
|                               |     | % within GENDER OF<br>RESPONDENT       | 14.0%                | 23.1%  | 18.2%  |
| Total                         |     | Count                                  | 629                  | 542    | 1171   |
|                               |     | % within BELIEF IN LIFE<br>AFTER DEATH | 53.7%                | 46.3%  | 100.0% |
|                               |     | % within GENDER OF<br>RESPONDENT       | 100.0%               | 100.0% | 100.0% |

- **A.** 56.5% of females believe in life after death.
- **B.** 86.0% of females believe in life after death.
- **C.** 27.5% of females believe in life after death.
- **D.** 53.7% of females believe in life after death.

**Answer: B** 

# **Question No:7**

Consider the data filebelow and answer the following: The calculation of the mean of the variables X, Y, Z is contained in the variable Av\_XYZ. What method was used to calculate the mean?

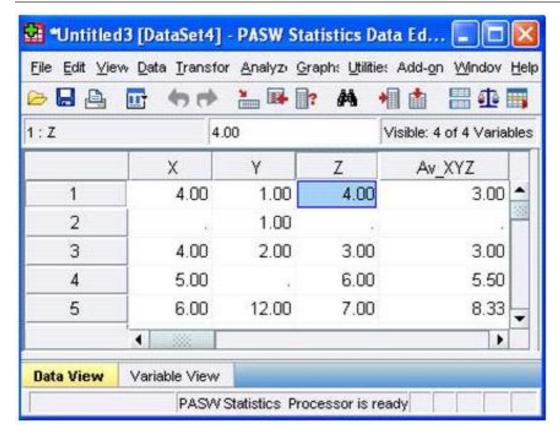

- A. The Compute Variable dialog and the expression (X+Y+Z) 13
- B. The Compute Variabledialog and the expression X+Y+Z/3
- **C.** The Compute Variable dialog and the expression MEAN(X, Y, Z)
- **D.** The Compute Variable dialog and the expression MEAN.2(X, Y, Z)

**Answer: D** 

#### **Question No:8**

If you request an aggregated dataset or data file in the Aggregate procedure, the number of cases in the new aggregated file is equal to what?

- A. Number of cases in the original data file
- **B.** Number of aggregated summary variables
- C. Number of categories of the variables specified in the Break Variables list
- **D.** Number of cases that you specified in the Aggregate Data dialog box

**Answer: C** 

**Question No:9**